## **21.05. Schedules and periods**

## **Permission to add/edit schedules and periods**

Schedules and periods can only be added and edited on the **central server**. Permission must be switched on for a user to perform this function.

- 1. Go to **Admin > Edit Users >** double click the user to be edited **> Permissions**.
- 2. In the Admin section, check the **Edit periods and period schedules** box.

## 3. Click **OK**.

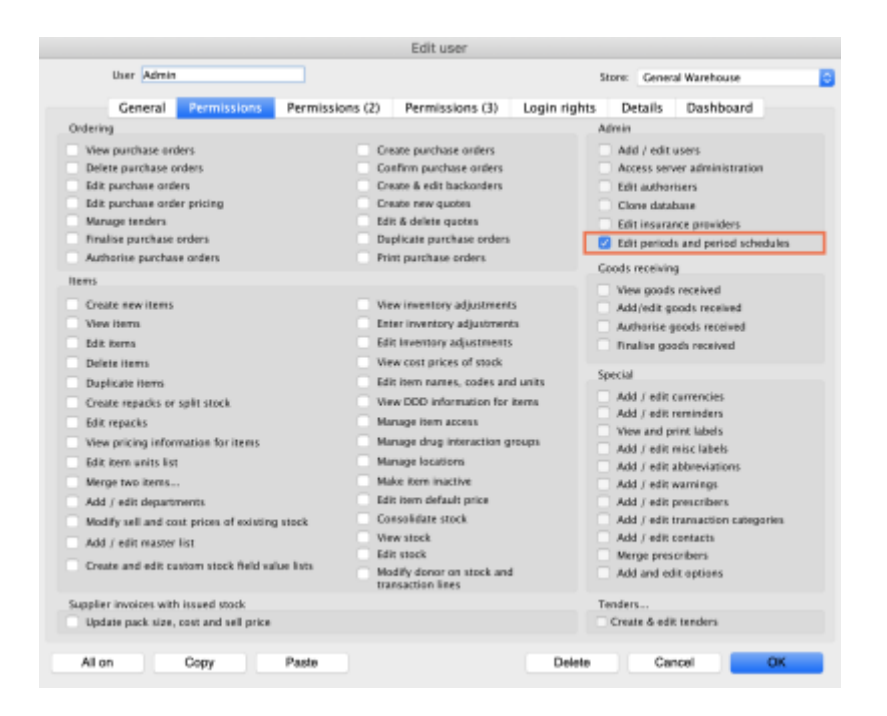

## From: <https://docs.msupply.org.nz/> - **mSupply documentation wiki**

Permanent link: **[https://docs.msupply.org.nz/admin:schedules\\_periods?rev=1571766413](https://docs.msupply.org.nz/admin:schedules_periods?rev=1571766413)**

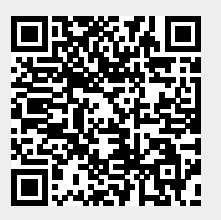

Last update: **2019/10/22 17:46**